# How to use Report function

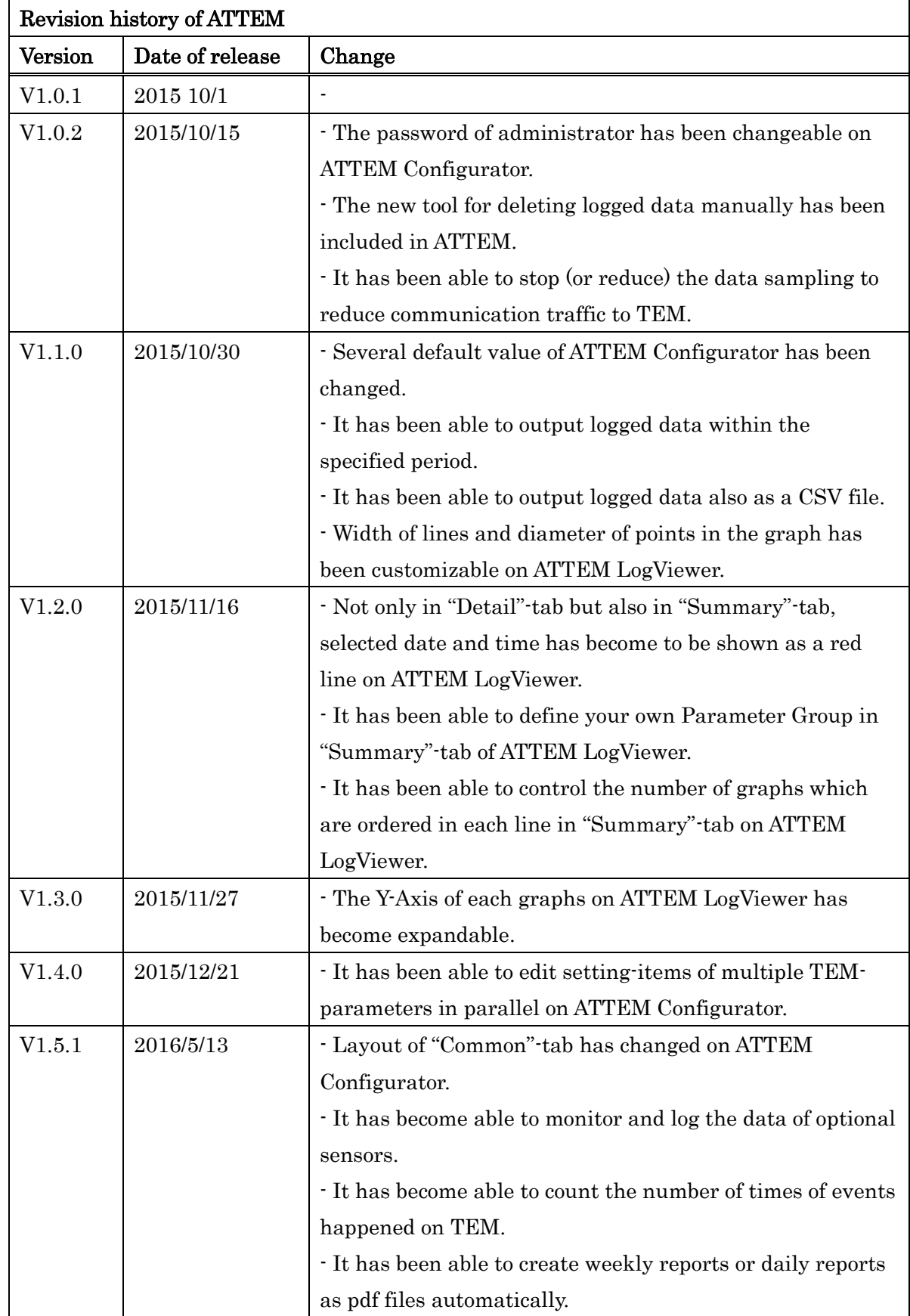

## Table of contents

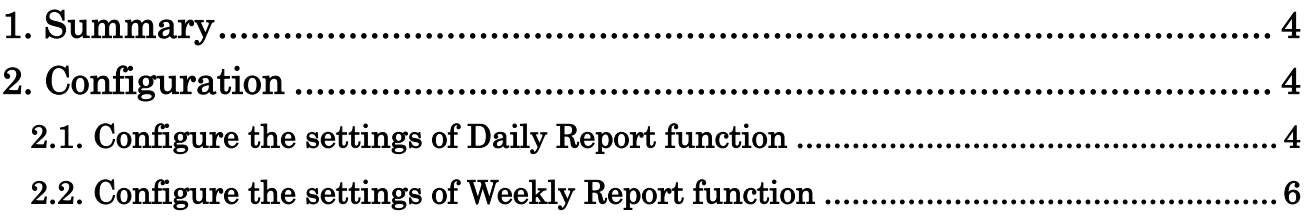

## <span id="page-3-0"></span>**1. Summary**

ATTEM can output daily reports or weekly reports as pdf files automatically from V1.5.1. Those reports contains daily (or weekly) AddUp-datas, CountUp-datas, and Alarms.

# <span id="page-3-1"></span>**2. Configuration**

#### <span id="page-3-2"></span>**2.1. Configure the settings of Daily Report function**

(1) Select "Report"-tab from "Common"-tab on ATTEM Configurator.

(2) Select "Daily Report"-tab from "Report"-tab.

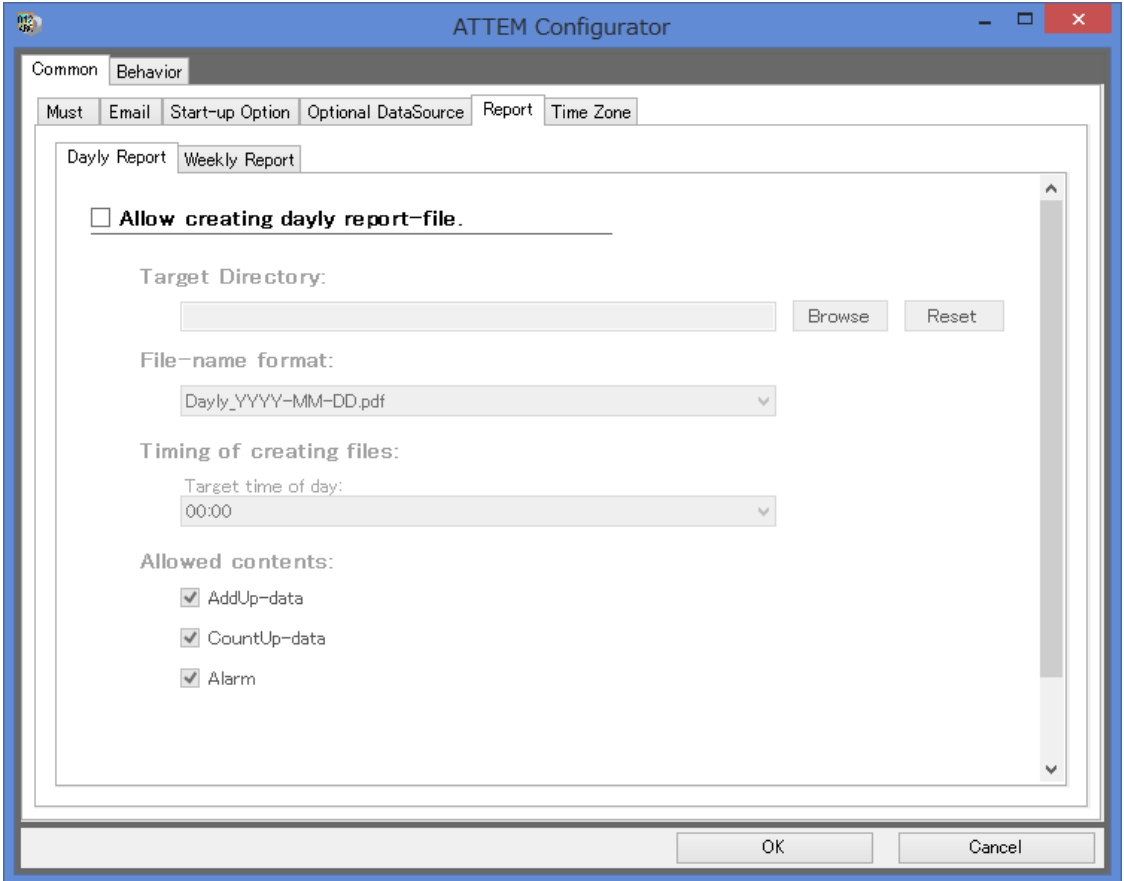

Figure 2-1: "Daily Report"-tab

(3) Check "Allow creating daily report-file."-box to activate daily report function.

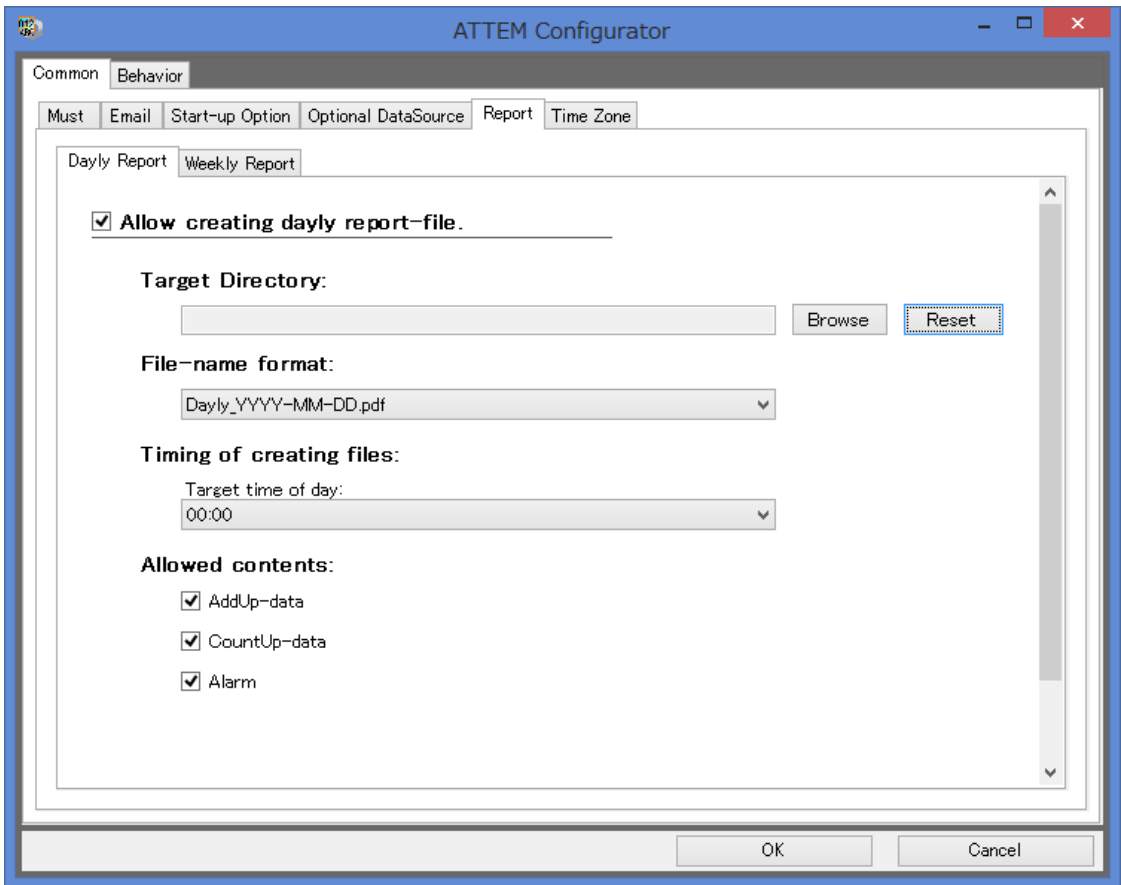

Figure 2-2: Checked "Allow creating daily report-file"-box

(4) Configure the settings of daily report function with reference to [Table](#page-4-0) 2-1.

<span id="page-4-0"></span>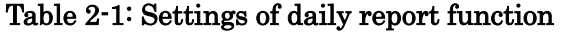

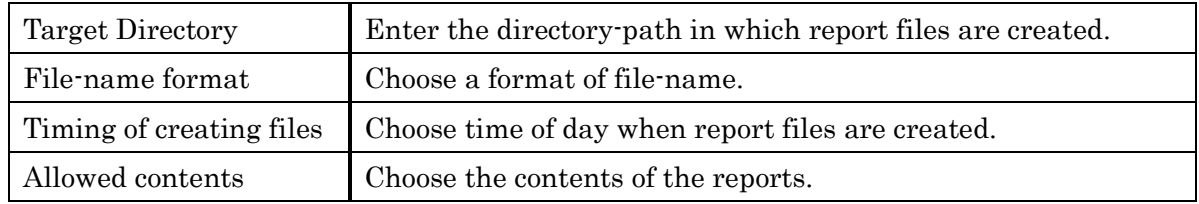

### <span id="page-5-0"></span>**2.2. Configure the settings of Weekly Report function**

(1) Select "Report"-tab from "Common"-tab on ATTEM Configurator.

(2) Select "Weekly Report"-tab from "Report"-tab.

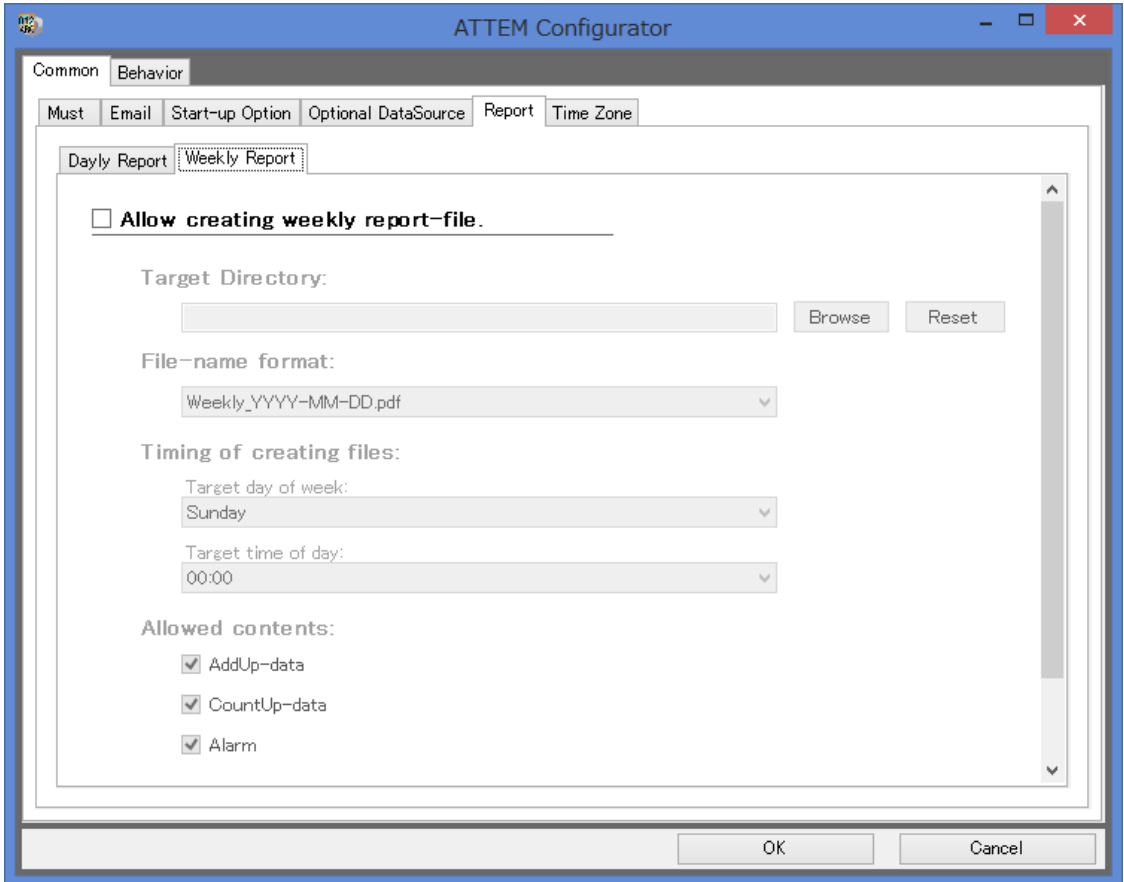

Figure 2-3: "Weekly Report"-tab

(3) Check "Allow creating weekly report-file"-box to activate weekly report function.

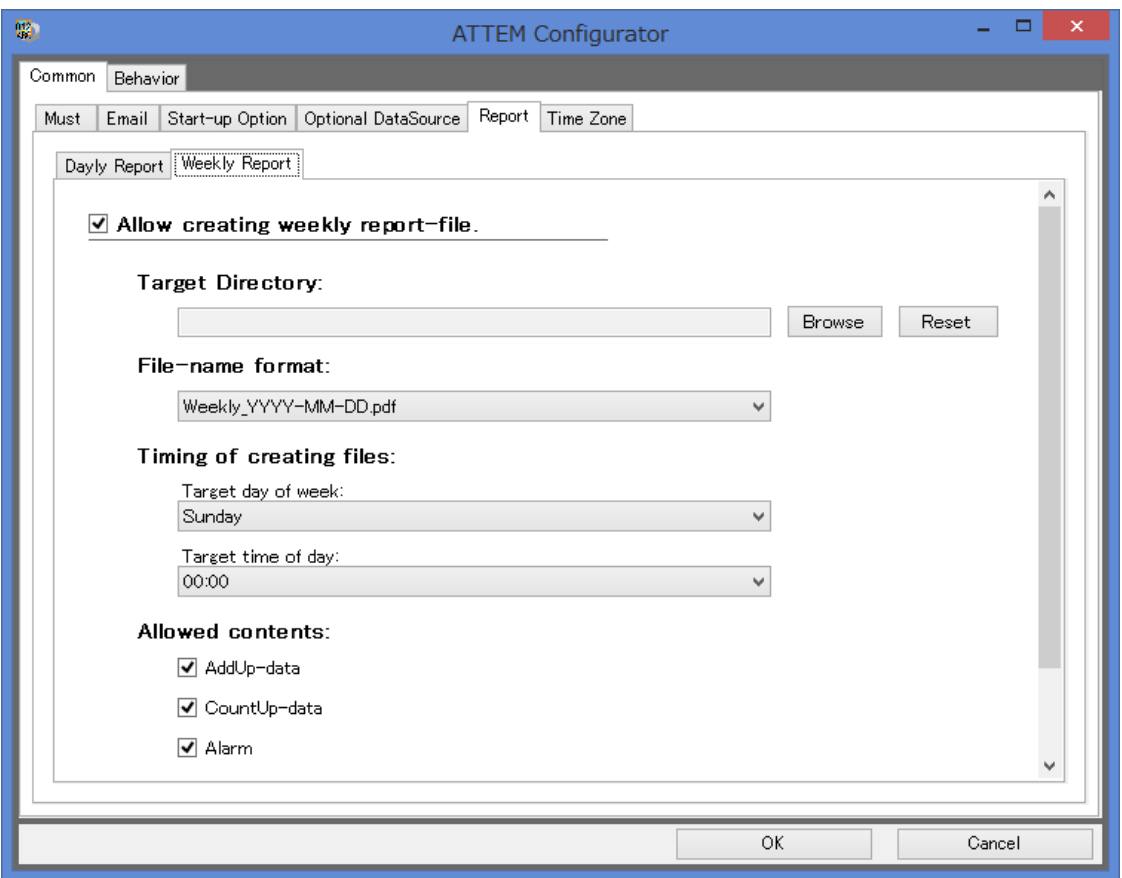

Figure 2-4: Checked "Allow creating weekly report-file"-box

(4) Configure the settings of weekly report function with reference to [Table 2-2.](#page-6-0)

<span id="page-6-0"></span>Table 2-2: Settings of weekly report

| Target Directory         | Enter the directory-path in which report files are created. |
|--------------------------|-------------------------------------------------------------|
| File-name format         | Choose a format of file-name.                               |
| Timing of creating files | Choose day of week and time of day when report files are    |
|                          | created.                                                    |
| Allowed contents         | Choose the contents of the reports.                         |